#### Configuring VLAN 100 with Provider C-Tag

Application note:

This application note describes how to properly configure an untagged customer VLAN (e.g VLAN 100) on X322x stand-alone models and how to add a C-Tag (8100) by the Provider once the packet enters the network using Case A below:

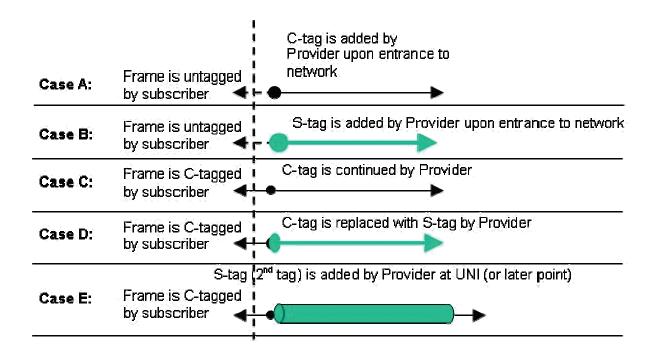

Note: Using Case A above, Port-1 is facing the untagged customer traffic and Port-2 is facing the service provider. The traffic from the customer (copper port) will egress out tagged in the provider (fiber port) and vice-versa in the opposite direction.

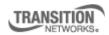

Transition Networks, Inc. 10900 Red Circle Drive Minnetonka, MN 55343 USA Transition Networks Inc. offers networking connectivity solutions that make networks perform better, faster and more reliably while helping companies leverage their existing networking infrastructure.

www.transition.com

+1 (952) 941-7600 | 1 (800) 526-9267 | © 2010 Transition Networks, Inc. | 303 - VLAN

Step 1: Add the VLAN ID (e.g. VLAN 100) into the VLAN DB from the VLAN Main Page. Set Port 1 to memEgressUntag. Set Port 2 for memEgressTag. Click ADD

| 🥖 ION System Web Interface - Wind        | lows Internet Explorer                                                                                                    |  |  |  |
|------------------------------------------|----------------------------------------------------------------------------------------------------|--|--|--|
| () - (//192.168.1.10/web                 | .html 🛛 🖓 🏀 😽 🗶 🚼 Google                                                                                                    |  |  |  |
| File Edit View Favorites Tools He        | þ                                                                                                    |  |  |  |
| × Google                                 | 🖌 🔧 Search 🔹 🧭 🔹 🏈 🖶 🛛 🐼 Share × 🥸 × 🔲 Sidewiki × 👫 Check × 🚂 Translate * » 👋 * 🔵 Sign 1                                    |  |  |  |
| 🚖 Favorites 🛛 👍 💋 Overture Networks      | Solution 🏉 Suggested Sites 🔻 🔊 Free Hotmail 🖉 Web Silce Gallery 🔻 🖻 banner_bees[1] 🖉 RealPlayer                             |  |  |  |
| GION System Web Interface                | 🦄 👻 🔂 🚽 Dage + Safety + Tools + 🔞 +                                                                                         |  |  |  |
| System View Help                         |                                                                                                    |  |  |  |
| ION System                               | MAIN ADVANCED SNTP HTTPS SSH RADIUS ACL MAC VLAN SOAM                                                                       |  |  |  |
| - Chassis                                | VLAN ID FDB ID Priority Override Priority Member Tag Port 1 Member Tag Port 2                                               |  |  |  |
| [01]IONMM                                | 1 0 Disabled 0 memEgressNoMod memEgressNoMod                                                                                |  |  |  |
| Port 1                                   | VLAN ID FDB ID Priority Override Priority                                                                                   |  |  |  |
| Port 2                                   | 100 0 V 0 V                                                                                                    |  |  |  |
| - REM:S3230-1040<br>- Port 1<br>- Port 2 | Member Tag Port 1 Member Tag Port 2<br>memEgressUnTag MemEgressTag MemEgressTag MemEgressTag MemEgressTag MemBer Tag Port 2 |  |  |  |
|                                          |                                                                                                    |  |  |  |
|                                          |                                                                                                    |  |  |  |
|                                          |                                                                                                    |  |  |  |
|                                          |                                                                                                    |  |  |  |
|                                          |                                                                                                    |  |  |  |
|                                          |                                                                                                    |  |  |  |
|                                          |                                                                                                    |  |  |  |
| Getting all records finished             |                                                                                                    |  |  |  |
|                                          | 😜 Internet 🦓 🗸 🔍 100%                                                                                                    |  |  |  |

Step 3: Go to REM S3230-1040, Port 1, Click on Advance Tab

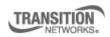

Transition Networks, Inc. 10900 Red Circle Drive Minnetonka, MN 55343 USA

| 🥖 ION System Web Interface - Wind           | dows Internet Explorer 📃 🖻                                                                                                    |
|---------------------------------------------|----------------------------------------------------------------------------------------------------|
| (C) - (2) http://172.16.45.200/we           | eb.html 💌 🗟 🚱 🗙 🚼 Google 🖉                                                                                                    |
| Eile Edit View Favorites Tools He           | elp                                                                                                    |
| × Google Cab Fare Tampa airport to C        | clearwater FL 🛛 🖌 Search 🔹 🧭 🔹 🏈 🖶 🔹 🙆 Share * 🧕 🐂 Sidewiki * 🦓 Check * 👪 Translate * 🤉 🔌 * 💮 Sign I                                                                                                    |
| 🚖 Favorites 🛛 👍 🕖 Overture Networks         | s Solution 🥔 Suggested Sites 🝷 🙋 Free Hotmail 🖉 Web Silce Gallery 🝷 📓 banner_bees[1] 🖉 RealPlayer                                                                                                    |
| 🔠 🔹 🞯! Transition Networks L 🏾 🍋 Mic        | crosoft Office Live 🕡 Clearwater Hotels - Hi 🏉 ION System Web I 🗙 🏠 🔹 🔂 🔹 🗔 🔹 Page 🔹 Safety 👻 Tools 🔹 🕢                                                                                                    |
| TRANSITION<br>NETWORKS®<br>System View Help |                                                                                                    |
| ION System                                  | Priority Forwarding Rules                                                                                                    |
| in ION Stack                                | Default Priority Class                                                                                                    |
| [09]IONMM                                   | SA Priority Override Disabled Disabled Disabled                                                                                                    |
|                                             | VLAN Tag Management<br>Frame Tag Mode<br>Network                                                                                                    |
|                                             | Control Frames Management Pause Admin Mode Pause Oper Mode Control Functions Supported None                                                                                                    |
|                                             | User Priority           Remap 0 to:         Remap 1 to:         Remap 2 to:         Remap 3 to:         Image: Control of the second second se |
|                                             | Remap 4 to:         Remap 5 to:         Remap 6 to:         Remap 7 to:           4         5         6         7         7                                                                                                    |
|                                             | Refresh Save Help                                                                                                    |
| Getting values finished                     | Version: 0.                                                                                                    |
| Done                                        | S Internet 🖓 = 🔍 100% =                                                                                                    |

Set Frame Tag Mode to Network, EtherType to X8100, enter default VLAN ID 100, then Save

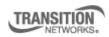

Transition Networks, Inc. 10900 Red Circle Drive Minnetonka, MN 55343 USA

| 🏉 ION System Web Interface - Wind         | dows Internet Explorer 📃 🗗                                                                                |
|-------------------------------------------|----------------------------------------------------------------------------------------------------|
| () - () - () - () - () - () - () - () -   | eb.html 💌 🗟 🚱 🎸 🗶 🚼 Google 🔎                                                                              |
| File Edit View Favorites Tools He         | ip                                                                                                    |
| × Google Cab Fare Tampa airport to C      | learwater FL 🔄 😽 Search 🔹 🛷 🔹 🧭 🖓 💠 🔹 🙆 Share * 🔊 * 💭 Sidewiki * 👫 Check * 🚂 Translate * » 🔧 * 💮 Sign In  |
| 🖕 Favorites 🛛 👍 🙋 Overture Networks       | Solution 🎉 Suggested Sites 👻 🔊 Free Hotmail 😰 Web Silce Gallery 👻 📓 banner_bees[1] 😰 RealPlayer           |
| 🔠 🔻 🞯! Transition Networks L <i>餐</i> Mic | crosoft Office Live 🛞 Clearwater Hotels - Hi 🎉 ION System Web I 🗙 🍈 🔹 🗟 🔹 🖻 🔹 Page 🔹 Safety 🔹 Tools 🔹 🕢 - |
| System View Help                          |                                                                                                    |
| ION System                                | VLAN Forwarding Rules                                                                                     |
| ION Stack                                 | VLAN Status Discard Tagged Discard Untagged Force Default VLAN                                            |
| - Chassis                                 | Default VLAN ID                                                                                           |
| [09]IONMM<br>1][13]C2220-1011             | 100                                                                                                    |
| - [17]C3230-1013                          | Priority Forwarding Rules                                                                                 |
| Port 1                                    | Default PriorityIEEE Priority ClassIP Traffic ClassIPriority Precedence                                   |
| Port 2                                    | 0 Inabled I Disabled I Use IEEE                                                                           |
| REM:C3230-1040                            | SA Priority Override VID Priority Override Disabled Disabled                                              |
| Port 1                                    |                                                                                                    |
| + [22]IONPS-A                             | VLAN Tag Management                                                                                       |
|                                           | Frame Tag Mode                                                                                            |
|                                           | Control Frames Management                                                                                 |
|                                           | Pause Admin Mode                                                                                          |
|                                           | Disabled Disabled None                                                                                    |
|                                           | User Priority                                                                                             |
|                                           | Remap 0 to: Remap 1 to: Remap 2 to: Remap 3 to:                                                           |
| Getting values finished                   | Version: 0.4                                                                                              |
| Done                                      | 😜 Internet 🦓 🗝 🍕 100% 👻                                                                                   |

Step 4: Go to Port 2 of REMx323x, Advanced Tab, Set Frame Tag Mgmt to Network, EtherType to X8100, Save

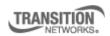

Transition Networks, Inc. 10900 Red Circle Drive Minnetonka, MN 55343 USA

| 🥖 ION System Web Interface - Wind                                                                                                    | lows Internet Explorer                                                                                                    |                                                                                                    |                           |                             | _ 0 🛛                    |
|----------------------------------------------------------------------------------------------------|----------------------------------------------------------------------------------------------------|----------------------------------------------------------------------------------------------------|---------------------------|-----------------------------|--------------------------|
| 💽 🗢 🙋 http://172.16.45.200/we                                                                                                    | b.html                                                                                                    |                                                                                                    | 💌 🗟 🐓                     | 🗙 🚼 Google                  | P -                      |
| <u>File E</u> dit <u>V</u> iew F <u>a</u> vorites <u>T</u> ools <u>H</u> el                                                                              | p                                                                                                    |                                                                                                    |                           |                             |                          |
| X Google Cab Fare Tampa airport to Cl                                                                                                    | earwater FL 🛛 😽 🔧 Search 🔹                                                                                                    | ) 🧔 • 🥥 🖶 • 🔁 Sha                                                                                                    | are + 🔊 + 🔲 Sidewiki +    | ABC Check 🔹 🏭 Translate 🔹 ≫ | 🔦 🔹 🔵 Sign In 🔹          |
| 🚖 Favorites 🛛 👍 🙋 Overture Networks                                                                                                    | Solution 🏉 Suggested Sites 🝷                                                                                                    | 🧧 Free Hotmail 🙋 Web S                                                                                                    | ice Gallery 👻 📓 banner_be | es[1] 🙋 RealPlayer          |                          |
| 🔠 🔹 😢! Transition Networks L 🌾 Mic                                                                                                    | rosoft Office Live 📵 Clearwab                                                                                                    | er Hotels - Hil 🏼 🏉 ION Sys                                                                                                 | tem Web I 🗙 🏠             | • 🔊 • 🖃 🖶 • Page • 😫        | ōafety + Tools + 🔞 + 🏾 » |
| TRANSITION<br>NETWORKS®<br>System View Help                                                                                                    |                                                                                                    |                                                                                                    |                           |                             |                          |
| ION System                                                                                                    | Enabled                                                                                                    | Disabled                                                                                                    | ✓ Disabled                | V Disabled                  |                          |
| HON Stack     Chassis     [09]IONMM     [13]C2220-1011     [17]C3230-1013     Port 1     Port 2     REM:C3230-1040     Port 1     Port 2     [22]IONPS-A | Default VLAN ID<br>1<br>Priority Forwarding Rules<br>Default Priority<br>0<br>SA Priority Override<br>Disabled<br>VLAN Tag Management<br>Frame Tag Mode<br>Network<br>Control Frames Management<br>Pause Admin Mode<br>Disabled<br>User Priority<br>Remap 0 to:<br>0 | DA Priority Override<br>Disabled []<br>Provider Ether Type<br>[X8100 []<br>nt<br>Pause Oper Mode<br>Disabled<br>Remap 1 to: |                           | Upported                    |                          |
| Getting values finished                                                                                                    |                                                                                                    |                                                                                                    |                           |                             | Version: 0.4.6           |
|                                                                                                    |                                                                                                    |                                                                                                    |                           | 😝 Internet                  | √ersion: 0.4.0           |

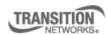

Transition Networks, Inc. 10900 Red Circle Drive Minnetonka, MN 55343 USA Transition Networks Inc. offers networking connectivity solutions that make networks perform better, faster and more reliably while helping companies leverage their existing networking infrastructure.

www.transition.com

+1 (952) 941-7600 | 1 (800) 526-9267 | © 2010 Transition Networks, Inc. | 303 - VLAN

| 🏉 ION System Web Interface - Wind                                                                                                    | lows Internet Explorer 📃 🖻 🔀                                                                                                    |
|----------------------------------------------------------------------------------------------------|----------------------------------------------------------------------------------------------------|
|                                                                                                    | b.html 💌 🗟 🊱 🗙 🌡 Google 🖉 🖓                                                                                                    |
| <u>File Edit View Favorites Tools H</u> e                                                                                                    | þ                                                                                                    |
| x Google Cab Fare Tampa airport to C                                                                                                    | earwater FL 🛛 🔽 Search 🔹 🧭 🗧 🥖 💠 🛛 🔁 Share * 🧕 * 🔲 Sidewiki * 🖓 Check * 👪 Translate * » 🛛 🔌 * 🔵 Sign In *                                                                                                    |
| 🚖 Favorites 🛛 🚔 🙋 Overture Networks                                                                                                    | Solution 🏉 Suggested Sites 🔻 🙋 Free Hotmail 🖉 Web Slice Gallery 👻 🖻 banner_bees[1] 👩 RealPlayer                                                                                                    |
| 🔠 💌 🚱! Transition Networks L 🎉 Mic                                                                                                    | rosoft Office Live 🐵 Clearwater Hotels - Hi 🎉 ION System Web I 🗴 🎽 🔹 🔝 🗧 📾 🔻 Page 🔹 Safety 👻 Tools 🔹 💽 👘                                                                                                    |
| TRANSITION<br>NETWORKS®                                                                                                    |                                                                                                    |
| ION System                                                                                                    | VLAN Forwarding Rules                                                                                                    |
| ION System     ION System       ION Stack     ION Stack       ION Stack     ION Stack       ION JGC2220-1011     ION JGC2220-1011       ION IGC220-1013     ION Port 1       ION Port 1     ION Port 1       ION Port 1     ION Port 1       ION Port 2     ION Port 2       ION PORT 2     ION PORT 2 | VLAN Status       Discard Tagged       Discard Untagged       Force Default VLAN         Enabled       Disabled       Disabled       Disabled         Priority VLAN ID       Disabled       Image: Discard Tagged       Image: Discard Tagged         Priority VLAN ID       Disabled       Image: Discard Tagged       Image: Discard Tagged         Priority VLAN ID       Disabled       Image: Discard Tagged       Image: Discard Tagged         Priority Forwarding Rules       Default Priority Proverside       Image: Disabled       Image: Discard Tagged         SA Priority Override       DA Priority Override       Image: Disabled       Image: Disabled       Image: Disabled         VLAN Tag Management       Frame Tag Mode       Provider Ether Type       Image: Disabled       Image: Disabled       Image: Disabled |
|                                                                                                    | Control Frames Management Pause Oper Mode Control Functions Supported Disabled User Priority Remap 0 to: Remap 1 to: Remap 2 to: Remap 3 to:                                                                                                    |
| Getting values finished                                                                                                    | Version: 0.4.6                                                                                                    |
| Done                                                                                                    | 😜 Internet 🦷 👻 🔍 100% 👻 🦼                                                                                                    |

Step 5: Ensure VLAN 100 is correctly set-up in Database with Port 1 "memEgressUntag" and Port 2 - "memEgressTag

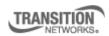

Transition Networks, Inc. 10900 Red Circle Drive Minnetonka, MN 55343 USA